**Albo Nazionale Gestori Ambientali**

**Sezione Provinciale di Bolzano**

**Informazioni sull'istanza telematica di**

**Modifica veicoli scarrabili ed** 

# **inserimento di carrozzerie mobili**

Versione: febbraio 2022

# **Supporto tecnico:**

[e-mail](https://www.albonazionalegestoriambientali.it/Public/Assistenza)

Tel. +39 02 22 177 177

Disponibile dal lunedì al venerdì con orari 9.00-13.00 e 14.00-17.00.

Nei giorni festivi e nei periodi di chiusura estiva e festività natalizie il servizio è garantito solo via mail.

# **Passo 1**

**Accedere al sito <https://www.albonazionalegestoriambientali.it/Public/Login> ed effettuare il login per accedere all'area riservata della propria impresa.**

**Selezionare il punto menu "pratiche telematiche" e cliccare su "accedi ad Agest Telematico".**

## **Passo 2**

## **Creare una nuova istanza di variazione**

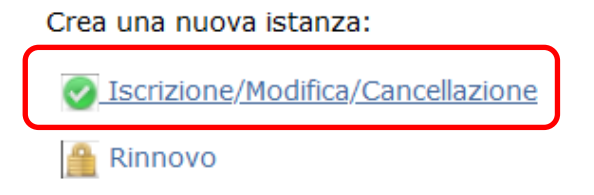

**Scegliere la sezione ed inserire una o più tipologie di carrozzerie mobili in dotazione dell'impresa. Ogni tipologia di carrozzeria deve essere inserita separatamente:**

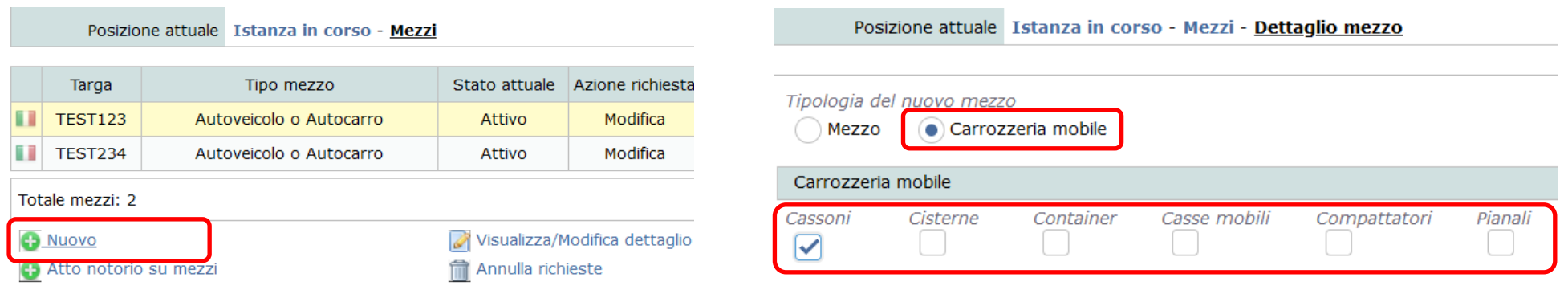

**Una volta inserite le varie tipologie, associare a ciascuna di esse la categoria 6 ed inserire i codici di rifiuto trasportabili (attenzione, detti codici rifiuto devono poi anche risultare nell'allegato dell'attestazione di idoneità tecnica dei veicoli – vedi punto 5), rispettando i seguenti punti:**

- carrozzerie mobili trasportabili da veicoli scarrabili che sono in **uso terzi:** indicare i codici che sono autorizzati per i veicoli scarrabili in uso terzi (i codici sono visibili sul veicolo e possono essere duplicati).

- carrozzerie mobili trasportabili da veicoli scarrabili che sono in **uso proprio:** indicare i codici che sono autorizzati per i veicoli scarrabili in uso proprio (i codici sono visibili sul veicolo e possono essere duplicati).

- carrozzerie mobili trasportabili da veicoli scarrabili che sono in **uso terzi** e da veicoli in **uso proprio:** indicare tutti i codici autorizzati per i veicoli scarrabili in uso terzi e per i veicoli scarrabili in uso proprio. Il sistema confronta i codici dei rifiuti della carrozzeria mobile con quelli del veicolo scarrabile in uso proprio, e pertanto per la carrozzeria mobile vengono autorizzati solo i codici che sono stati inseriti sia per il veicolo che per la carrozzeria mobile.

3

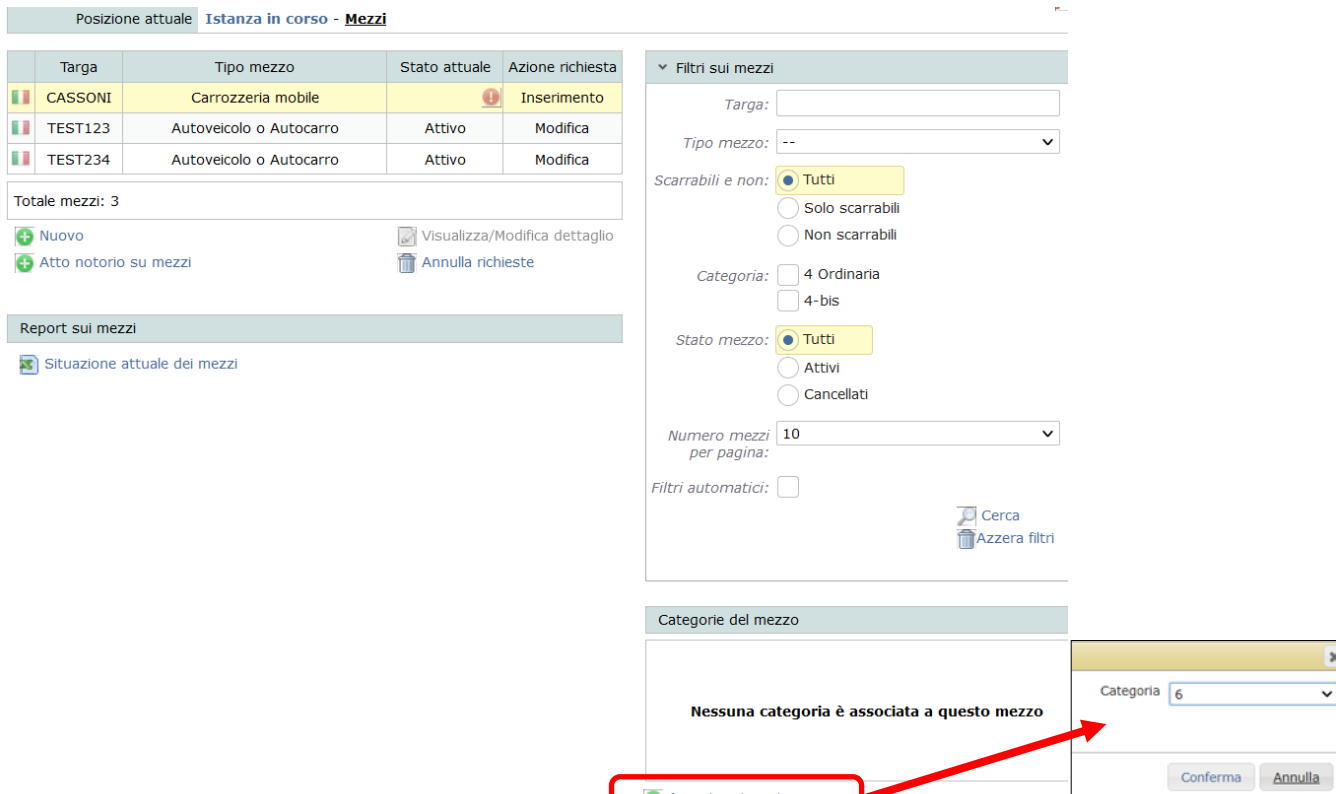

**O** Associa categoria

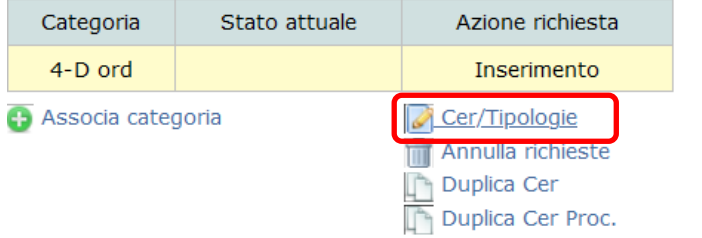

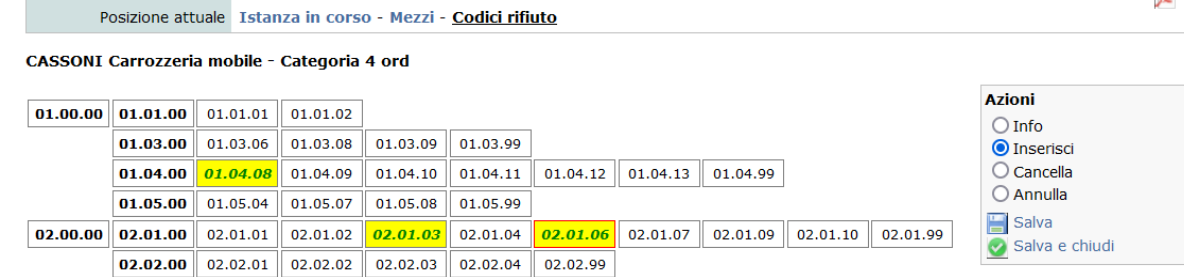

 $\overline{\mathbf{x}}$  $\overline{\mathbf{v}}$ 

the contract of the contract of

### **Passo 4**

**Identificare tra i veicoli già iscritti i veicoli "scarrabili"**

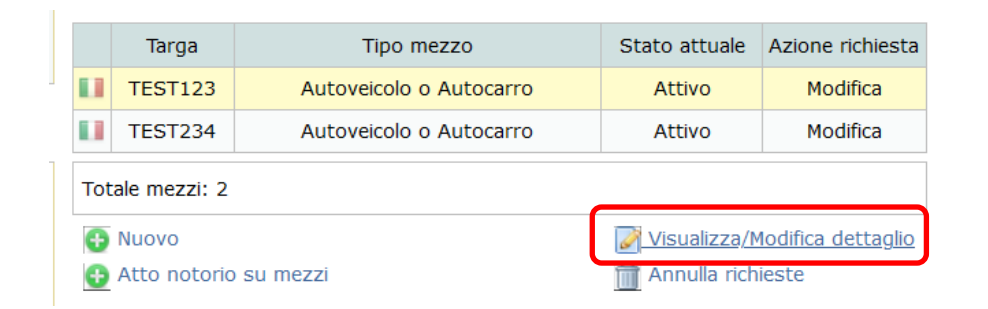

**cliccare sulla casella corrispondente e selezionare le tipologie di carrozzerie mobili precedentemente inserite e che possono essere montate sul veicolo. Questa operazione va ripetuta per ciascun veicolo scarrabile:**

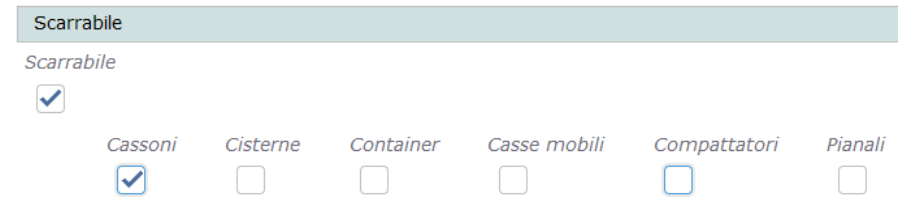

**Particolarità veicoli conto terzi: Con la modifica dei veicoli (normali) in veicoli "scarrabili" i codici rifiuto già autorizzati non saranno più visibili direttamente sul veicolo, in quanto inseriti per la/le carrozzeria/e mobile/i associata/e al veicolo stesso** (quindi è utile associare i codici di rifiuto alle carrozzerie mobili al momento dell'inserimento vedi punto 3)**.**

**Particolarità veicoli conto proprio: Con la modifica dei veicoli (normali) in veicoli "scarrabili" i codici rifiuto già autorizzati continuano ad essere visibili, ma i codici di rifiuto sono anche inseriti per la/le carrozzeria/e mobile/i associata/e al veicolo stesso.**

### **Passo 5**

**Nella sezione "Allegati all'istanza", caricare l' [attestazione del responsabile tecnico](https://www.camcom.bz.it/sites/default/files/uploaded_files/Ambiente/attestazione_idoneit%C3%A0_mezzi_cat_6.doc?web=1) sull'idoneità tecnica dei veicoli/carrozzerie [mobili ai sensi dell'art. 15, c. 3, lett. a\) del D.M. 120/2014](https://www.camcom.bz.it/sites/default/files/uploaded_files/Ambiente/attestazione_idoneit%C3%A0_mezzi_cat_6.doc?web=1) (DOC 91 KB) compilata in tutte le sue parti. Devono essere riportati i veicoli scarrabili e le carrozzerie mobili associate nonché le modalità di trasporto dei rifiuti e ad ogni veicolo scarrabile deve essere associata la o le carrozzerie mobili corrispondenti (vedi punto 13 delle caratteristiche dei veicoli scarrabili). Al punto 13 deve essere indicato esattamente la tipologia di carrozzeria mobile che è stata inserita nel sistema: cassoni, cisterne, container, casse mobili, compattatori o pianali; questo vale anche per il punto 1 delle caratteristiche delle carrozzerie mobili.** 

**Per ogni tipologia di carrozzeria mobile, i codici CER che possono essere trasportati e che sono stati inseriti nel sistema, devono essere indicati nell'allegato dell'attestazione. L'impresa può utilizzare tutte le carrozzerie mobili della stessa tipologia elencate nell'attestazione di idoneità dei veicoli.**

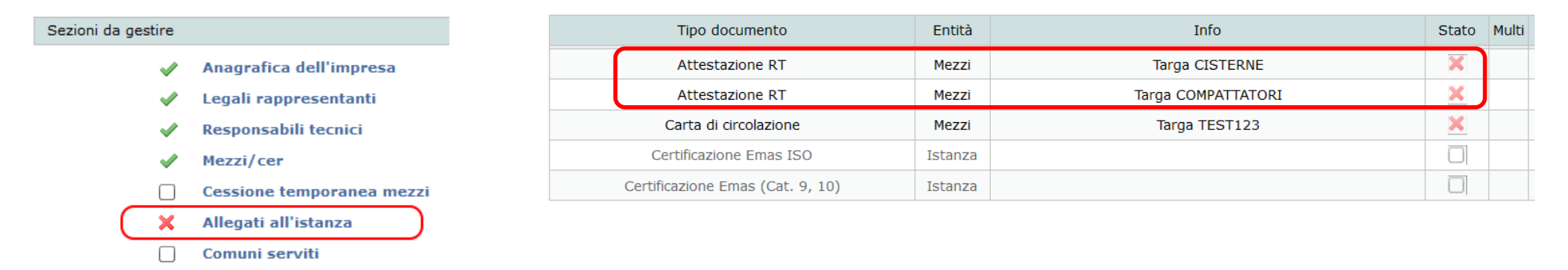

### **Passo 7**

2-bis (conto proprio)

**Dopo avere allegato i documenti necessari procedere al consolidamento dell'istanza.**